Maemo Diablo Reference Manual for maemo 4.1

## **Kernel Guide**

December 22, 2008

# **Contents**

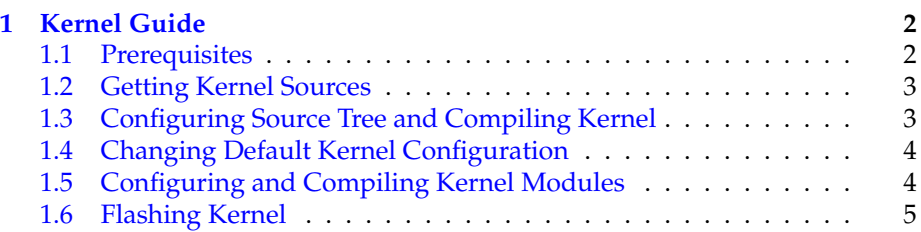

### <span id="page-2-0"></span>**Chapter 1**

## **Kernel Guide**

This chapter describes how to configure, compile and flash the Linux kernel for the Internet Tablet device. The chapter is targeted at developers wishing to compile their own custom kernels for the device.

#### <span id="page-2-1"></span>**1.1 Prerequisites**

Before starting, the maemo environment should be set up. The required GCC toolchain that is used to compile the kernel is included in the Scratchbox by default.

It is not mandatory to set up a separate target for kernel compilation, but this example does it in case the default armel target has been modified in some special way.

• Start Scratchbox

\$ scratchbox

• Create a new target called MaemoKernel with qemu-arm CPU transparency. The second command installs the armel rootstraps to the target. The last command installs the C-library, /etc, devkits and fakeroot.

```
[sbox-armel: ~] > sb-conf setup MaemoKernel -c cs2005q3.2-glibc2.5-arm -t
/scratchbox/devkits/cputransp/bin/qemu-arm-0.8.2-sb2
[sbox-armel: ~] > sb-conf select MaemoKernel
[sbox-armel: ~] > sb-conf rs MaemoKernel
/home/username/maemo-sdk-rootstrap_4.1_armel.tgz
[sbox-armel: ~] > sb-conf in MaemoKernel -e -d -F
```
### Q<sub>N.B.</sub>

The username above refers to your login name in the environment. If you have used the maemo installer, the rootstraps are under your home directory. If you have performed a manual installation, the rootstrap is under /scratchbox/packages directory. This should be paid attention to, when running the sb-conf command above.

• Verify that the sources.list file inside the scratchbox environment is correct. If the below lines are not in the /etc/apt/sources.list file, add them there.

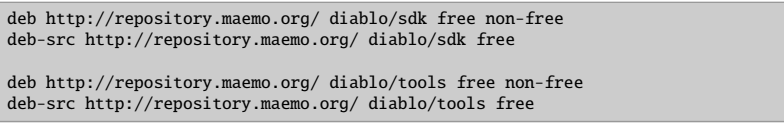

• Create a working directory (inside Scratchbox) for the kernel sources.

[sbox-MaemoKernel: ~] > mkdir ~/maemo\_kernel

The Scratchbox environment is now ready for compiling the kernel

#### <span id="page-3-0"></span>**1.2 Getting Kernel Sources**

Kernel sources are not included in the rootstrap, and therefore need to be downloaded from the repository.

• Select the kernel compilation target, if not selected already.

```
[sbox-armel: ~] > sb-conf select MaemoKernel
```
• Update the package database. This requires the earlier modifications in the sources.list file.

```
[sbox-MaemoKernel: ~] > apt-get update
```
• Go to the working directory and fetch the sources.

```
[sbox-MaemoKernel: ~] > cd ~/maemo_kernel
[sbox-MaemoKernel: ~/maemo_kernel ] > apt-get source kernel-source-diablo
```
Kernel sources should now be fetched and ready to be compiled.

#### <span id="page-3-1"></span>**1.3 Configuring Source Tree and Compiling Kernel**

• There is a source subdirectory. Enter the directory and create the default configuration.

```
[sbox-MaemoKernel: ~/maemo_kernel ] > cd kernel-source-diablo-2.6.21/kernel-source/
[sbox-MaemoKernel: ~/maemo_kernel/kernel-source-diablo-2.6.21/kernel-source] > make \
nokia_2420_defconfig
# lots of output from make program...
```
• Compile the kernel image, and check the image file timestamp to ensure that it is properly created.

```
[sbox-MaemoKernel: ~/maemo_kernel/kernel-source-diablo-2.6.21/kernel-source] > make \
bzImage
# compilation output...
[{\tt sbox-MaemoKernel}\colon\sim\hspace{-0.4cm}/{\tt maemo\_kernel/kernel-source-diablo-2.6.21/kernel-source}]\ >\ {\tt ls}\ -{\tt l}\ \backslasharch/arm/boot/zImage
-rwxrwxr-x 1 maemo maemo 1530180 Nov 2 13:40 arch/arm/boot/zImage
```
Now the device can be flashed with the new kernel image using the Flasher tool. This should be performed outside Scratchbox. See section [1.6](#page-5-0) for short flashing instructions.

#### <span id="page-4-0"></span>**1.4 Changing Default Kernel Configuration**

The following steps describe how to change the default kernel configuration.

• Restore the original default configuration, just in case it has been changed.

```
[sbox-MaemoKernel: ~/maemo_kernel/kernel-source-diablo-2.6.21/kernel-source] > make \
nokia_2420_defconfig
```
• Edit the configuration file with your editor of choice. It is all right to edit the file, even though there is a warning against changing it included.

```
[sbox-MaemoKernel: \sim/maemo_kernel/kernel-source-diablo-2.6.21/kernel-source] > vi \
.config
```
• Include your changes for compilation.

```
[sbox-MaemoKernel: ~/maemo_kernel/kernel-source-diablo-2.6.21/kernel-source] > make \
oldconfig
```
Now a kernel image with modified configuration can be recompiled, as described in the previous section.

#### <span id="page-4-1"></span>**1.5 Configuring and Compiling Kernel Modules**

This section explains how to configure and compile additional kernel modules for the Internet Tablet in the maemo environment. NFS is used as an example.

• Go to your working directory with kernel sources.

[sbox-MaemoKernel:]> cd ~/maemo\_kernel/kernel-source-diablo-2.6.21/kernel-source

• Edit the configuration file and define that the NFS will be a kernel module.

```
[sbox-MaemoKernel: ~/maemo_kernel/kernel-source-diablo-2.6.21/kernel-source] > vi \
.config
```
Find the location of the NFS configuration.

```
#
# Network File Systems
```

```
#
# CONFIG_NFS_FS is not set
# CONFIG_NFSD is not set
```
Enable NFS support as modules:

```
#
# Network File Systems
#
CONFIG_NFS_FS=m
CONFIG_NFSD=m
```
• As described in previous sections, refresh the configuration and build new modules.

```
[sbox-MaemoKernel: ~/maemo_kernel/kernel-source-diablo-2.6.21/kernel-source] > make \
oldconfig
# lots of output here. Answer Y to NFSv3, default to others.
[sbox-MaemoKernel: ~/maemo_kernel/kernel-source-diablo-2.6.21/kernel-source] > make \
modules
```
• Check with the find command to see what kernel object files (extension .ko) there now are.

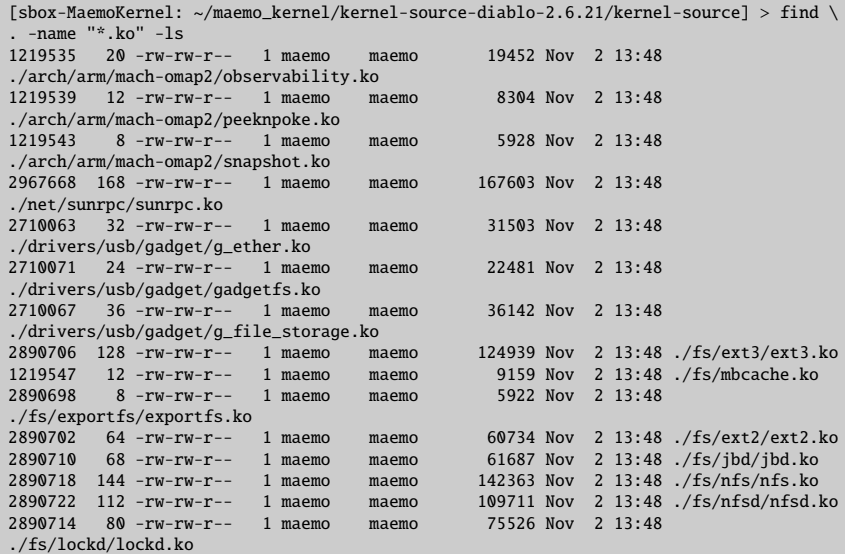

The list of .ko files might differ from the list above, depending on whether some additional changes were made to the .config file. The important files are sunrpc.ko, nfs.ko and lockd.ko. Check that you have those.

The kernel modules are kept in /mnt/initfs/lib/modules/2.6.21-omap1/. However, it is write protected. This is not a problem, because the insmod command can be used to load the modules into the running kernel from any directory where they have been saved in.

### <span id="page-5-0"></span>**1.6 Flashing Kernel**

The custom kernel can be flashed from outside the Scratchbox with the flasher tool.

```
# flasher -f -k /scratchbox/users/<yourname>/home/<yourname>/maemo_kernel/\
kernel-source-diablo-2.6.21/kernel-source/arch/arm/boot/zImage
```